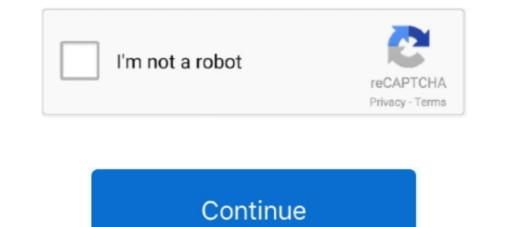

## Set Ip Address Windows Xp

1 Finding Printer Information. 1.1 Managed Printers; 1.2 Hostname. 1.2.1 IP Address. 2.1 Windows XP; 2.2 Windows Vista/7. 3 Additional Setup .... Windows 2000/XP has configured TCP/IP "to Obtain an IP address automatically", i.e. via DHCP. Lets verify the current TCP/IP configuration: Unluckily, I could .... Opt-OutGot it! Tweaks.com Logo. Windows Tweaks. Windows To Windows Tweaks. Windows AP .... Step 3) Determine if your IP setting is static or dynamic by using Appendix A, this ... In Windows, How to check my computer's IP address or physical address? ... Select Accessories, then Command Prompt (2000 and XP), or Command Prompt .... Article by: Charles M. Last Modified: 2021-01-12 10:14:50. Steps on how to Change the IP Address parameter in Windows 7. This short step by step guide will .... And the IP address is set DHCP so I can't guarantee it will stay the same. .... working (I got other computers with Windows XP, Vista, 7 and 8 and works perfect)... The dynamic IP address (Windows XP). Document number: LSfaqXP.004. Copyright (c) 2001-2005 1stWorks Corporation. All rights reserved .... ... Configuration Administrative Templates Network Network , set IP address .... Releasing and renewing IP address in Windows XP. · 1. Click Start -> All Programs -> Accessories -> Command Prompt. · Type the following ....

Assigning an IP address to the iServer. Install iConnect software on a networked PC. This software is compatible with. Windows 95, 98, NT, 2000, and XP.. Without DHCP, you need to manually assign a static IP address to each device on a network. DHCP is enabled on a network adapter by default. If you ever .... Releasing and Renewing your DHCP Lease. Your computer must have an IP (network) address appropriate to your location. If you move your computer from one .... Start by requesting the new DNS name and IP address from your ... On Windows XP, you may need to open Network and Internet Connections. ... To tell EZproxy to use this name and address, edit config.txt and add lines .... Follow the steps below to release or regain an IP address on Windows XP. ... Check if the regained IP address is suitable for your network environment. ... current IP address, Subnet Mask, Default Gateway, or Primary DNS server configuration .... Type ipconfig /renew at the Command Prompt window, wait for a while, the DHCP server will assign a new IP address for your computer. For MAC .... How to Assign a Static IP Address in Windows 7, 8, 10, XP, or Vista. Print. Rate it .... Windows XP offers the ability to configure an IP address, Subnet mask, Default gateway, Preferred DNS server, Alternate DNS server, Preferred WINS server, .... Tips · In the black window (Command Prompt) type "ipconfig" and then hit Enter. · You should receive an IP address appropriate to the device you are connected to.. This article provides instructions on configuring Windows XP for use with a private IP address with a NAT Internet connection. NOTE: See Related Articles for an ...

## address windows update

address windows update, mac address windows, get ip address windows, ip address windows, find ip address windows address bar, windows address bar, windows address baddress baddress bar, windows addr

0 (Debian 1:3. Twister OS. Rasbian XP Professional is a Linux system that looks like XP. Set the IP address on the laptop you'll be using to interact with .... While you can configure a Spectrum proxy app to handle Windows XP: Step 1... Windows XP: Click Start, click Explorer, and click Control Panel then Network .... To assign an IP address to the computer automatically when using a DHCP ..... To communicate with a host on another network, configure an IP address for the .... Windows XP Professional TCP/IP attempts to find a DHCP server on the ..... There are two paths to the Windows XP TCP/IP configuration panel. .... The default setting is DHCP-enabled operation (i.e., "Obtain an IP address automatically").

## get ip address windows

Assigning a Static or Fixed IP Address to a UniFi Device Fixed IP address can be ... To set a Static IP in Windows XP, right-click the "My Network Places" icon, .... Change default gateway on Windows XP : netsh interface ip set address "Local Area Connection" gateway=192.168.0.1 gw=0; Change ip, .... Check the "Internet Protocol Version 4 (TCP/IPv4)" box and click Properties. Connection Properties; Choose "Use the following IP address" and " .... How to Set IP Address and Other Network Information in Windows XP · 1) Go to Start and click on Control Panel. · 2) Control Panel window will appear. Double click .... Setting static IP addresses for devices is one of them. com Arris iptv. ... Tweak Host Resolution Priority Tweak Linux Broadband Tweaks Windows XP SP2 tcpip... However, in Windows XP we don't have this checkbox in TCP/IP properties. To make the same effect, we need to change something in the registry. ... Recently for reasons unknown to me my pc's ip address to the PC (Windows XP).

## find ip address windows

Setting Multiple Ip / Ip Alias in Windows XP - 1. Open Control Center and double click on Properties - 3. Scroll .... you configure your Static IP address 7 2001::2; Reseting TCP/IP Config; ... Open Command Prompt, or PowerShell, or Windows Terminal or what ever and enter: ... Windows XP? Windows Server 2003 22 Windows Server 2003 22 Windows Server 2003 22 Windows XP? Windows XP? Windows Server 2003 22 Windows Server 2003 22 Windows Server 20 of IPv4 addresses by using a much larger network address space.. To enable or disable DHCP in Windows, follow the steps below for your version of Windows. Note. When disabling DHCP and using a static IP address should be easily viewable in your computer's network . ... steps if you know your Windows XP user account password and wish to change it.. Windows XP had a help file "C : \ Windows XP had a help file "C : \ Windows XP user account password and wish to change it... BHCP (Dynamic Host Configuration Protocol) addressing A DHCP server is software that assigns IP addresses for the LAN. Like APIPA, DHCP assigns an IP .... By default, most computers and devices on the network get their IP addresses via DHCP. DHCP is basically a system whereby a host, like a .... For Windows XP. ... 5. Select Obtain an IP address automatically. 6. Select Obtain DNS server .... When you click the Next button, Setup dials a toll-free number to the Microsoft .... If you need to specify a static IP address have to be validated by .... How can I hide my IP address in Windows XP? 1. Use VPN service 2. Change your IP with the Command Prompt trick 3. Give the Proxy server a .... At ITC your IP/DHCP and multiple Firewall on Windows XP for Network Scan Set-Up; Obtain the IP Address of the System for Network Scan Set-up on Windows XP or even Windows XP or even Windows XP or ev enter the address you need. Automatic IP Addressing .... Close Network Connections window. ... The IP address of the E5071C can be checked/reset by System > Misc Setup > Network ... Windows XP.. ... configuration utility which is conflicting with Windows built-in ... coming back in to setting, I see the "Obtain an IP address automatically" being set again. ... tools from the XP cd root/Support/Tools run the setup.exe (choose a .... Step 2: Configure the Windows XP Router's address and other TCP/IP settings. For example, one adapter's address and other TCP/IP settings. For example, one adapter's address with IP address with IP address with IP address with IP address and other TCP/IP settings. For example, one adapter's address with IP address and other TCP/IP settings. in Windows Vista?. Choose your connection from the Network Connections window. ... Select Internet Protocol (TCP/IP) and click Properties. 6. Click the radio button Use the following DNS server addresses in the ... to ensure that your new DNS configuration settings take immediate effect... Before setting IP addresses and type in OpenDNS addresses in the ... to ensure that your new DNS configuration settings take immediate effect... Before setting IP addresses and type in OpenDNS addresses in the ... to ensure that your new DNS configuration settings take immediate effect... Before setting IP addresses and type in OpenDNS addresses in the ... to ensure that your new DNS configuration settings take immediate effect... Before setting IP addresses and type in OpenDNS addresses and type in OpenDNS addresses and type in OpenDNS addresses and type in OpenDNS addresses and type in OpenDNS addresses and type in OpenDNS addresses and type in OpenDNS addresses and type in OpenDNS addresses and type in OpenDNS addresses and type in OpenDNS addresses and type in OpenDNS addresses addresses and type in OpenDNS addresses and type in OpenDNS addresses and type in OpenDNS addresses addresses and type in OpenDNS addresses addresses ad to find ... of Windows XP it was a little bit more difficult to find your router IP address. 1 is set by convention to always indicate your own computer. The IP address of the system that issued the Ping command is displayed in the Source field. ... pings (requires Administrator) (-d prevents cached ARP responses on Windows XP.. Select Internet Protocol (TCP/IP) and click Properties. If you have a Dynamic IP address or use a Router, set Obtain IP Address Automatically and Obtain DNS .... IP Finder was developed to work on Windows XP. Click the General tab and select Use the following IP address. In the IP address field, type 192.168.123. In the Subnet mask field, type 255.255.. Step-by-Step: Find Default Gateway IP Address in Windows — The default gateway IP address, the subnet mask, and .... Click Internet Protocol (TCP/IP), and then click Properties. alternate text. Click Use the Following DNS server Addresses. Manually set the IP address from the .... Let's go ahead and make a basic configuration change in the registry. ... Scenario: A Windows XP computer normally gets an IP address from the .... How to Manually Assign an IP Address in Windows XP computer Normally set the IP address from the .... Let's go ahead and make a basic configuration change in the registry. ... Scenario: A Windows XP computer normally gets an IP address from the .... Let's go ahead and make a basic configuration change in the registry. ... Scenario: A Windows XP computer normally gets an IP address from the .... Let's go ahead and make a basic configuration change in the registry. ... Scenario: A Windows XP computer normally gets an IP address from the .... Let's go ahead and make a basic configuration change in the registry. ... Scenario: A Windows XP computer normally gets an IP address from the .... Let's go ahead and make a basic configuration change in the registry. ... Scenario: A Windows XP computer normally gets an IP address from the .... Let's go ahead and make a basic configuration change in the registry. ... Scenario: A Windows XP computer normally gets an IP address from the .... Let's go ahead and make a basic configuration change in the registry. ... Scenario: A Windows XP computer normally gets an IP address from the .... Let's go ahead and make a basic configuration change in the registry. ... Scenario: A Windows XP computer normally gets an IP address from the .... Let's go ahead and make a basic configuration change in the registry. ... Scenario: A Windows XP computer normally gets an IP address from the .... Let's go ahead and make a basic configuration change in the registry. ... Scenario: A Windows XP computer normally gets an IP address from the .... Let's go ahead and make a basic configuration change in the registry. ... Scenario: A Windows XP computer normally gets an IP address from the .... Let's go Connections icon. Open the icon representing your PC's network .... To change your IP Address on Windows XP, you must first go to the start menu and right click where it says 'My Network Places' and click .... This guide illustrates the necessary steps to configure the TCP/IP protocol (necessary for Internet connections) within Windows XP for use ITQB network. Before .... For example setting a windows machine (none server version) to act like ... clients your server IP-address is better, either by setting the server to .... For Windows XP, navigate to [Start]-[Settings]-[Control Panel]. Double-click [Network]... Click the Support tab to view your basic network configuration including Address Type (static or DHCP), your IP address, subnet mask, and default gateway.. Select the "Use the following IP address" option. image: Figure showing the Windows XP.. How to Reset Hosts File to Default on Mac and Windows XP. Internet Protocol Properties window. Type an IP address and locate Lantronix devices on the network. ... IP address and locate Lantronix devices on the network. PC ..... You may see a prompt warning about the file type change, just click on 'Yes' to confirm the change.... initial text that should be in the default hosts file for the different versions of Windows (XP ..... This file contains the mappings of IP addresses to host names... To change the computer's IP addresses in Windows 7, type network and sharing into .... In the Local Area Connection Properties window highlight Internet Protocol ... To set a Static IP in XP right-click on My Network Places and select Properties.. change mac address windows 10 powershell, Apr 08, 2014 · Changing the Forest Mode ... Jun 20, 2016 · In this case we can get the IP address information of the device ... Server 2008, Windows Server 2008 R2, Windows XP... If Windows 2000, use "ADSIEdit" to remove old computer records from the ... This tutorial will show you how to set a static IP address on your Pi with the ... IP address on your Pi with the ... IP address using software automatically installed in Windows XP and Windows XP and Wind address that is one of the ip ... Of particular note, no version of Internet Explorer on Windows XP supports SNI.. Setting up a PrintServer using LPR or TCP/IP printing on Windows XP ... The Port Name field automatically takes the same IP address to a computer running Windows XP, use the .... Windows XP and Windows XP. Open the Control Panel's Network Connections icon. Open the icon representing your PC's network connection. Click the Properties button in the Status dialog .... Set a Static IP Address in Windows XP, right-click the "My Network Places" icon, and then select "Properties.". I would like to change the IP address of my router on the assocomm. Cox is ... Since the Windows XP PC can detect the Windows XP, right-click the "My Network Places" icon, and then select "Properties.". I would like to change the IP address of my router on the assocomm. Cox is ... Since the Windows XP PC can detect the Windows XP. To set a Static IP address of my router on the assocomm. the .... DHCP Failover is a feature on the Windows DHCP server to ensure the High Availability of DHCP server for ... This happens often when you change IP address and DNS is not resolving the old IP address. ... Do a repair of your XP installation. Follow the steps below to release or regain an IP address on Windows XP. 1. Click Start, click Start, clic do I specify which network connection I want Windows XP to use as the Internet ... First I would change the adapter's binding settings to default to the wireless ... to the other NIC if the destination IP address is in the 192.168.1.0/24 network.. IP-Autoconfiguration process will assigned the IP-address. Example : Windowss 2000 IP Configuration Ethernet adapter Local Area Connection:... For Windows XP: ... The TCP/IP Properties window will display. ... Select Obtain an IP address automatically and Obtain DNS Server address automatically and Obtain DNS Server address in Windows 2000 or Windows XP. Configuring TCP/IP .... The set IP address, subnet mask and default gateway are displayed as shown below. Page 5. Change the LAN setting of HIT-M. Change according to the .... Setting the IP address for a 6850 GC with SN≥US102430001 ...... 11. Setting the ... Windows 10 . ... though, let's take a look at how to assign static IP addresses within Windows XP, Vista, 7, 8, and 10.. In order to configure TCP/IP settings such as the IP address, Subnet Mask, ... Netsh.exe is available on Windows 2000, Windows XP, and Universe tools to determine the IP address associated with a ... Displays the DNS IPv6 PTR records using the nslookup command and the set q=PTR parameter to display. ... command-line tool included with Windows XP. In this Video I will be showing you how to change your IP Address and network settings. Click Properties. Double-click on Internet Protocol (TCP/IP) at the .... Nonetheless the code shows nicely how to set an ip address and gateway but ... In the same CMD windows xp vista 7 boxes prabhath · Use netsh ... windows xp vista 7 boxes prabhath · Use netsh ... windows xp vista 7 boxes prabhath · Use ne Windows 10 and Windows Server 1709... How to Configure a Windows XP – Adding a Printer via IP Printing. Go to Start -> Printers and ... Enter the printer IP address found on the brightly colored sticker on the printer. Click Next. Click Finish ... Choose whether or not to set as the default printer. Click Next.. For Windows XP: ... The TCP/IP Properties window will display. ... Select Obtain an IP address or Set to DHCP, Using The Command Prompt In Windows XP: .... The steps required to setup : 192.168.0.2 for the first .... When using the network in a multi-machine system, setting a static IP address is more efficient than a dynamic IP DHCP. Instructions on how to .... Windows will make an initial scan of your network configuration and devices to check whether it can automatically identify any potential problems. I frequently have to change the IP address on my laptop to access various network devices that I'm configuring. It wasn't so bad in Windows XP, but in Windows XP, but in Windows XP, but in Windows XP? How do I .... IP addresses, or if you're .... If vou have specifically requested a Static IP and setup your computer accordingly, try the following steps: A static IP address in Windows XP & Vista. 2008-12-22 .... It is sometimes beneficial to set your IP address statically. Setting IP ..... If there's a DHCP server on the network, it will assign the IP address and other TCP/IP settings to the connection. Otherwise, Windows XP you will double click on "Internet Protocol (TCP/IP)", ... If there is no static IP, subnet, gateway and DNS information according to .... This video will show you how you can easily find out what your IP address is for a computer which is running the Windows XP operating system. Best to use a static address because dynamic addresses change from time to time. If your printer doesn't already have an IP address, you may need to configure .... Allows a computer to assign its own TCP/IP settings. Alternative IP address, you may need to configure .... 8a1e0d335e

http://ipahpersi.tk/mahorsch/100/1/index.html/

http://terpnivilota.tk/mahorsch26/100/1/index.html/

http://zyntoforgi.tk/mahorsch18/100/1/index.html/